## **Step 5: Adding the Civil Engineering Office Notes**

- **1.** Go to the Y:\DOSSIN\CIVIL ENGINEERING OFFICE NOTES\ **CIVIL ENGINEERING NOTES-OFFICE SET**
- 2. Copy the notes that pertain to your specific project *(look at your given answer key*) and paste them into your model space.
- 3. In paper space set the notes up at the correct scale. Place the notes in your drawing so they look neat, are spaced out correctly.
- 4. Add any individual or specific notes or details that apply only to your drawing. (Such as the location map, construction schedule, soil boring report, etc.)
- 5. Print a 11x17 check-set of your completed drawing (from paper space layout) and turn in at the end of the hour.

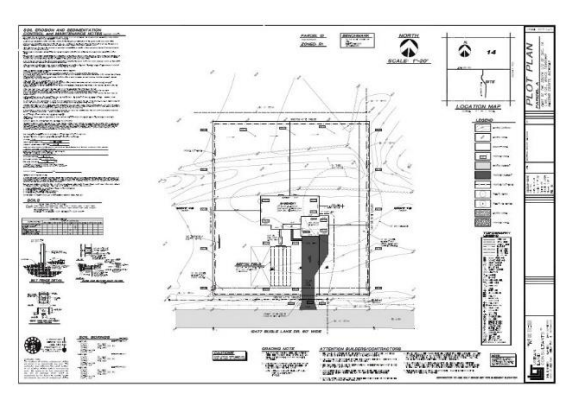